#### **Joan [Fleckenstein](mailto:jfleckenstein@mhc.ab.ca)** : [Poll Everywhere](https://vimeo.com/polleverywhere/intro) Online Resource

This online polling software allows instant audience feedback. Instructors can create polls in advance and have their students vote during class. Website link:<http://www.polleverywhere.com/>

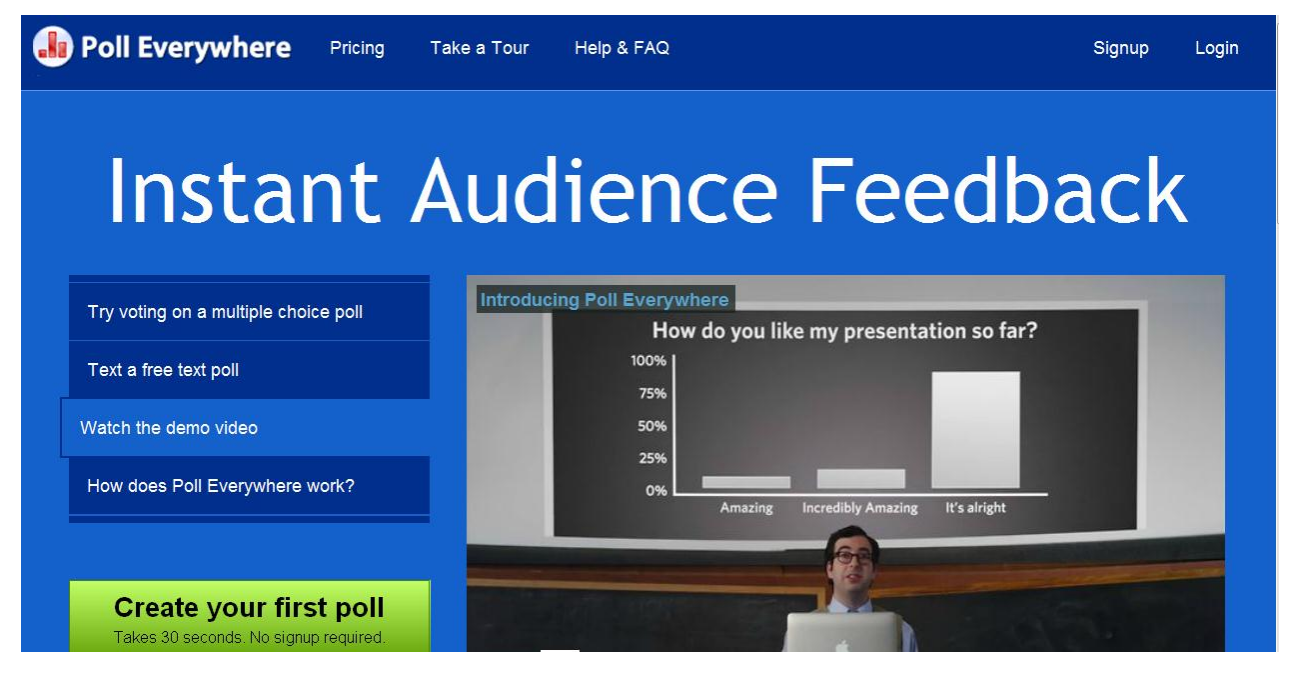

#### **Rene [Hemenway:](mailto:rhemenway@mhc.ab.ca)** Smart [Bridgit](http://www.youtube.com/watch?feature=player_detailpage&v=jaAfu7jWe_g) app

In addition to holding meetings or classes online using Smart Bridgit with this app, instructors can connect to a computer in the classroom and control it "remotely" from an iPad. Up to five users can join in allowing students to also annotate or interact with the projected image in class. Website link instructions[: http://edtechservices.weebly.com/training-materials.html](http://edtechservices.weebly.com/training-materials.html) Website link to download SMART Bridgit software:<http://gryphon.mhc.ab.ca/>

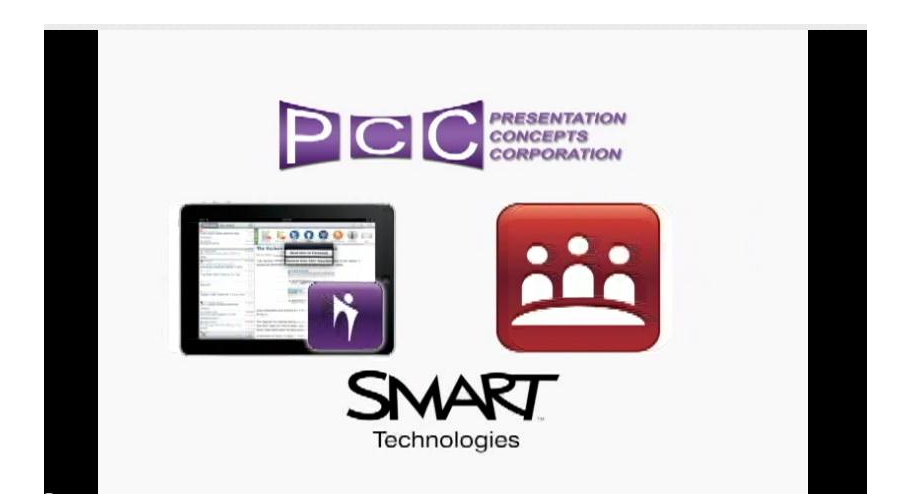

**James [Kuehn](mailto:jkuehn@mhc.ab.ca)**: Optom a P ico P ro jecto r fo r the " Po p -Up [Classroom](mailto:jkuehn@mhc.ab.ca) " Using this very small portable projector and a laptop, James can take his classroom anywhere he wants and still have notes and software demonstrations projected for all the students to see. Website link:<http://www.optomausa.com/products/detail/Pico-PK320>

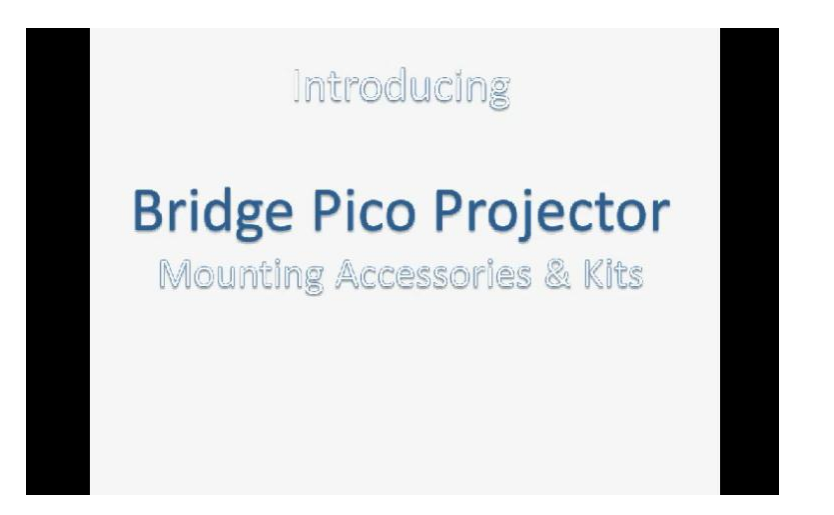

**Brad [Pavelich](mailto:bpavelich@mhc.ab.ca)**: [Create](hhttp://www.youtube.com/watch?v=wJzeeKXZmHk&feature=player_detailpage) Kaywa QR codes in lab materials.

Kaywa QR was used to create the QR codes. **QR code** (quick response code) is a type of 2D bar code that is often used to provide access to information through a mobile phone. The codes, which he linked to resource materials online including lab training videos, can be added to students' lab materials so they can access related resources right from their paperwork.

Website link: [http://qrcode.kaywa.com](http://qrcode.kaywa.com/)

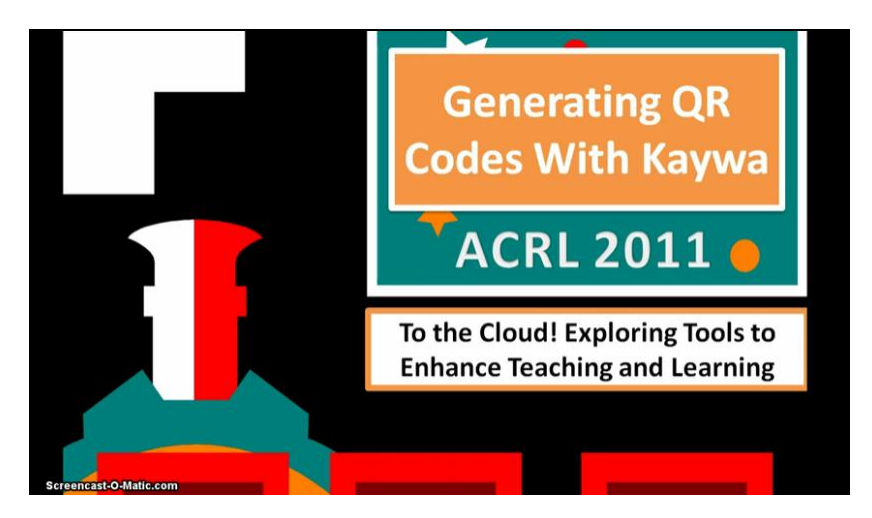

### **Barbara [Mitchell](mailto:bmitchell@mhc.ab.ca)**[: Show](http://www.youtube.com/watch?v=dezSts90XA4&feature=player_detailpage) Me

This free iPad app is the easiest way to create whiteboard – style tutorials which can be viewed by students online or downloaded and embedded in Blackboard.

#### <http://www.showme.com/>

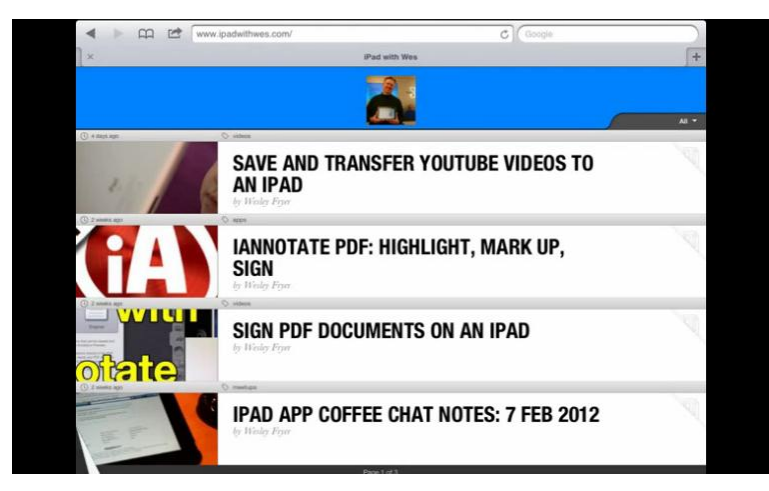

#### **David [Borella](mailto:dborella@mhc.ab.ca)**: [Mind](http://www.youtube.com/watch?feature=player_detailpage&v=brIhLU18Y80) node app and Tapose [application.](http://www.youtube.com/watch?v=CQO0hzKFHiw&feature=player_embedded)

Mind node's focus and flexibility makes it the perfect brainstorming tool. The clutter-free interface lets you concentrate on generating and connecting your ideas.<http://mindnode.com/>

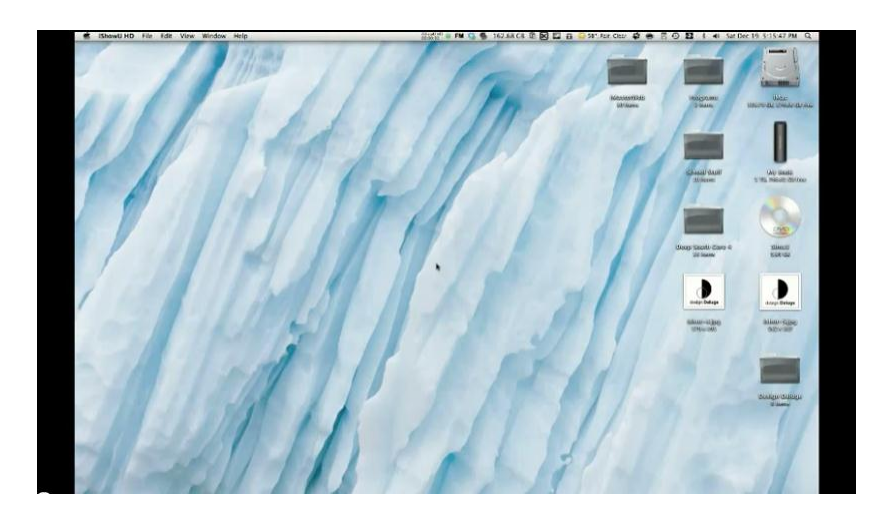

Tapose: This application is used for journalling and sharing and collaboration. A popular feature is the split screen interface that allows you to move content between various apps[. http://tapose.com/](http://tapose.com/)

![](_page_3_Picture_2.jpeg)

### **[Rick Robinson](mailto:rrobinson@mhc.ab.ca)**: [Keynote](http://www.youtube.com/watch?feature=player_detailpage&v=Lsr8EW8SPCU) [& All Here](http://www.youtube.com/watch?v=VOcM-2_Ion0&feature=player_embedded)

Keynote makes it easy to create, deliver, and share stunning presentations on your iPad, iPhone, and iPod touch.<http://www.apple.com/ipad/from-the-app-store/apps-by-apple/keynote.html>

![](_page_3_Picture_5.jpeg)

All Here! is an app designed for taking attendance, and more. Rick says it makes a job that normally takes several minutes into one that takes 30 seconds.

<http://www.classeapps.com/all-here>

![](_page_4_Picture_3.jpeg)

#### **Keith [MacMillian](mailto:kmacmillian@mhc.ab.ca)**: Zello – join our live [conversation](https://play.google.com/store/apps/details?id=com.loudtalks&hl=en) at MHC GEEK

Zello turns your phone or tablet into a walkie-talkie. this lightning fast, free push-to-talk (PTT) app, works between Android, iPhone, Blackberry, and PC. Talk to your contacts privately or join public channels to engage in a hot debate.

![](_page_4_Picture_6.jpeg)

**Grace [Torrance](mailto:gtorrance@mhc.ab.ca)**: iPad & mobile Apps.

The effective strategy this instructor uses is to invite students to critically evaluate and share about the apps that they want to use therapeutically with their clients. She will also experiment with recording students discretely with the iPad for informal assessment and evaluation.